# Introduction to git

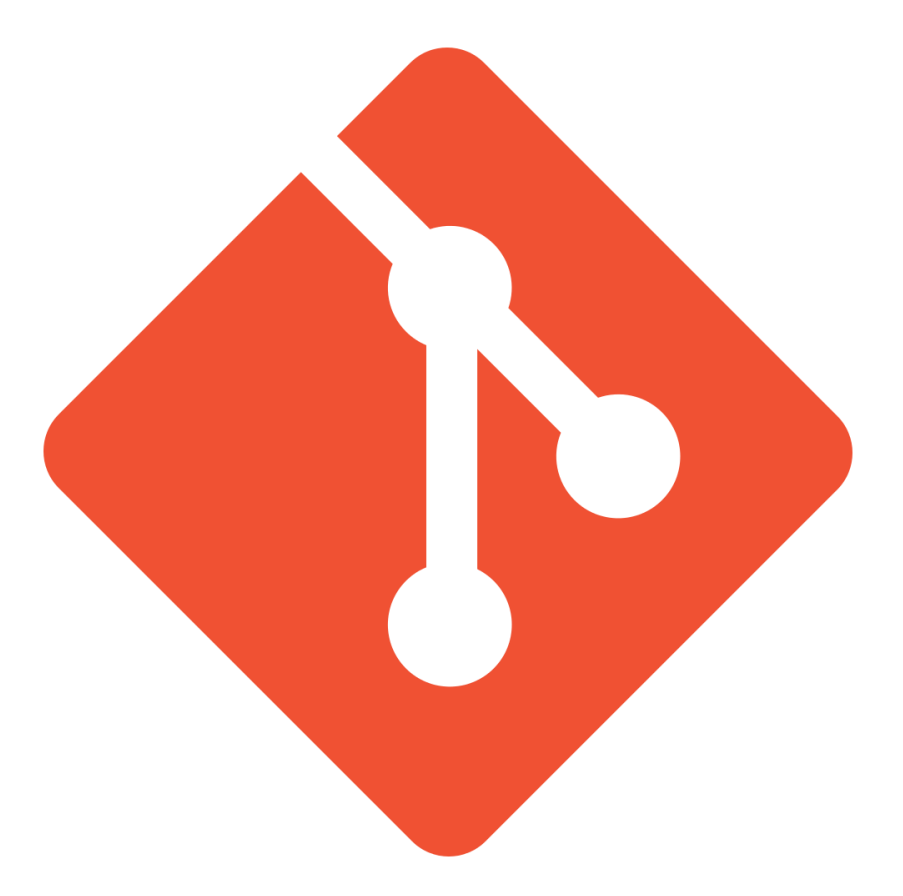

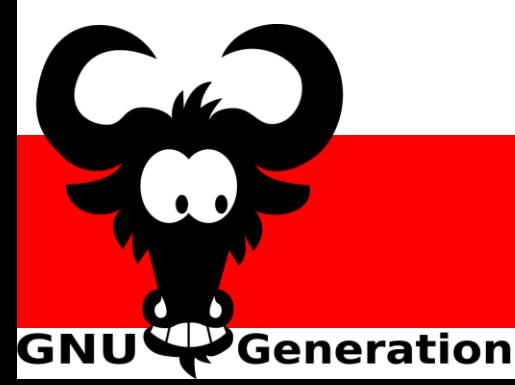

#### Léonard & Martin

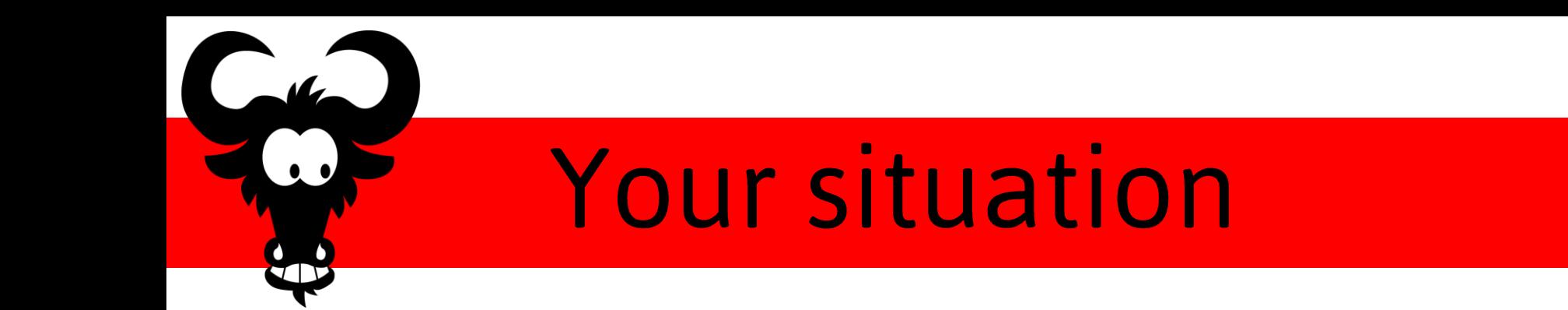

You want to …

- Work with other people on the same project
	- Share files with others easily
	- Work on the same file as someone else
- Go back in time

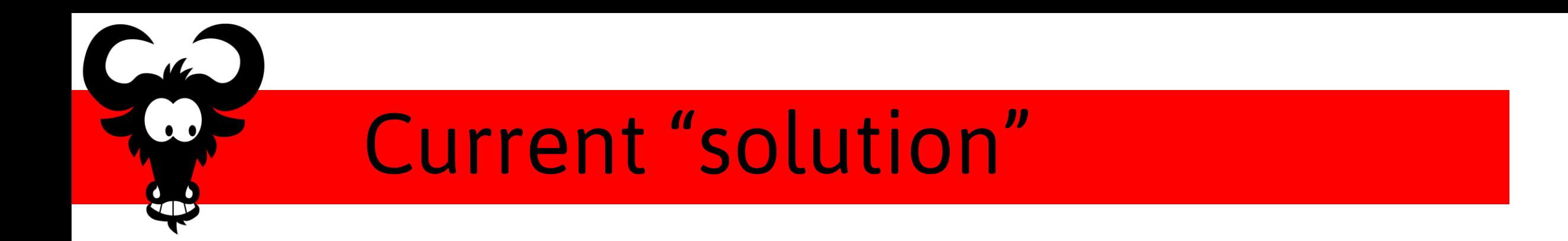

- Share files via email, Dropbox, USB stick, etc.
- Make multiple copies of files/folders
- Keep commented code in source files
- Make frequent backups

# Git is what you need!

- Easily share files with your teammates
- Keep history of modifications
	- Can restore older versions of files
	- See who did what, when and on which files
- Automatically merge modifications
- Easily access your code online

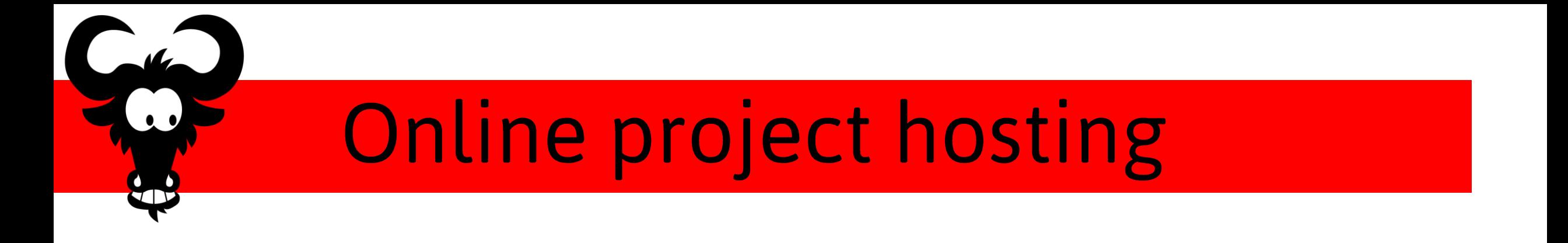

- Offered by third parties
	- [github.com](http://github.com/)
	- [bitbucket.org](http://bitbucket.org/)
	- [gitlab.gnugen.ch](http://gitlab.gnugen.ch/) (what we will use today)
- You can also host your own

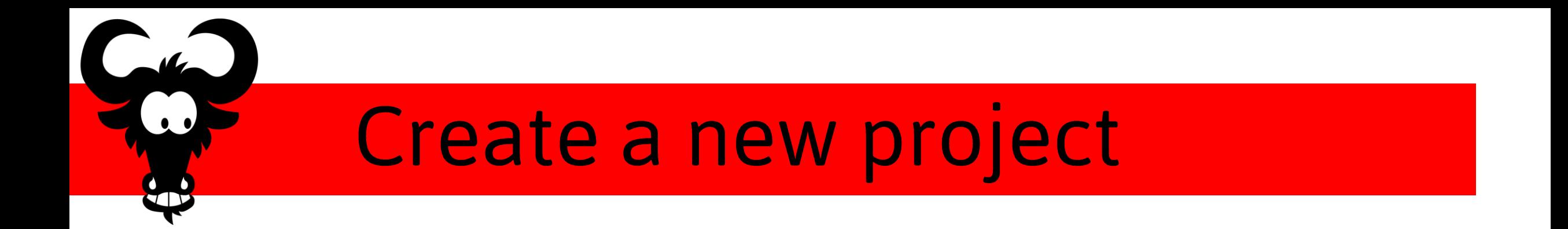

- Log in using Tequila on [gitlab.gnugen.ch](http://gitlab.gnugen.ch/)
- Create a new project
- Add your teammate(s) to the project

## Install git on your machine

- Install git using your package manager
	- On Debian/Ubuntu

sudo apt install git

• On Fedora

sudo dnf install git

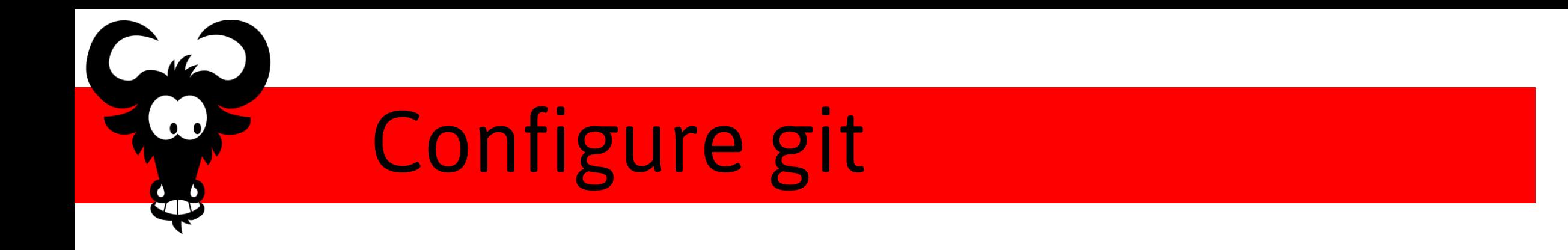

• Minimal configuration git config --global user.name 'John Doe' git config --global user.email 'jd@epfl.ch'

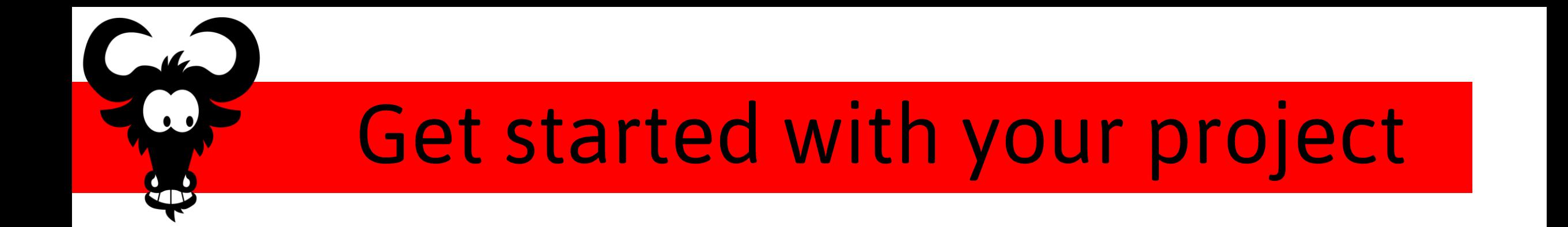

• Clone your repository

git clone "https://<you>@gitlab.gnugen.ch/<your project>.git"

- Create a new text file and "add" it
- git add <your\_file>
- Commit your modifications
- git commit -m "some message"
- Push your commit

#### git push

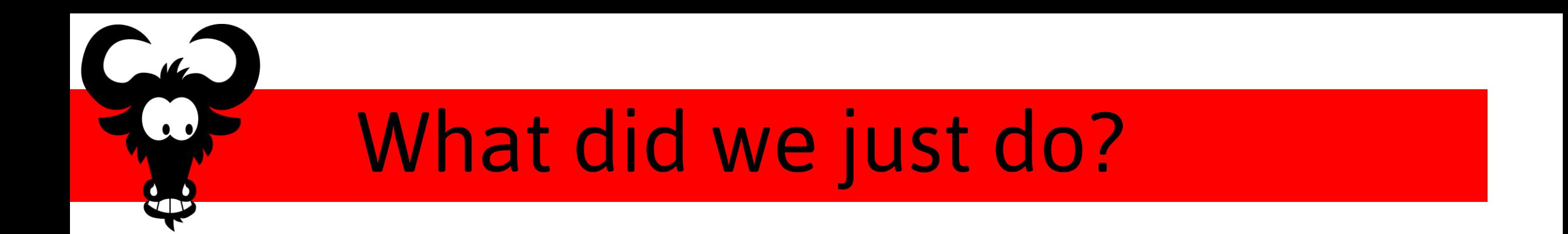

- Downloaded the repository from Gitlab
- Told git to track the new text file
- Created a "snapshot" containing the modifications
- Uploaded our modifications to Gitlab

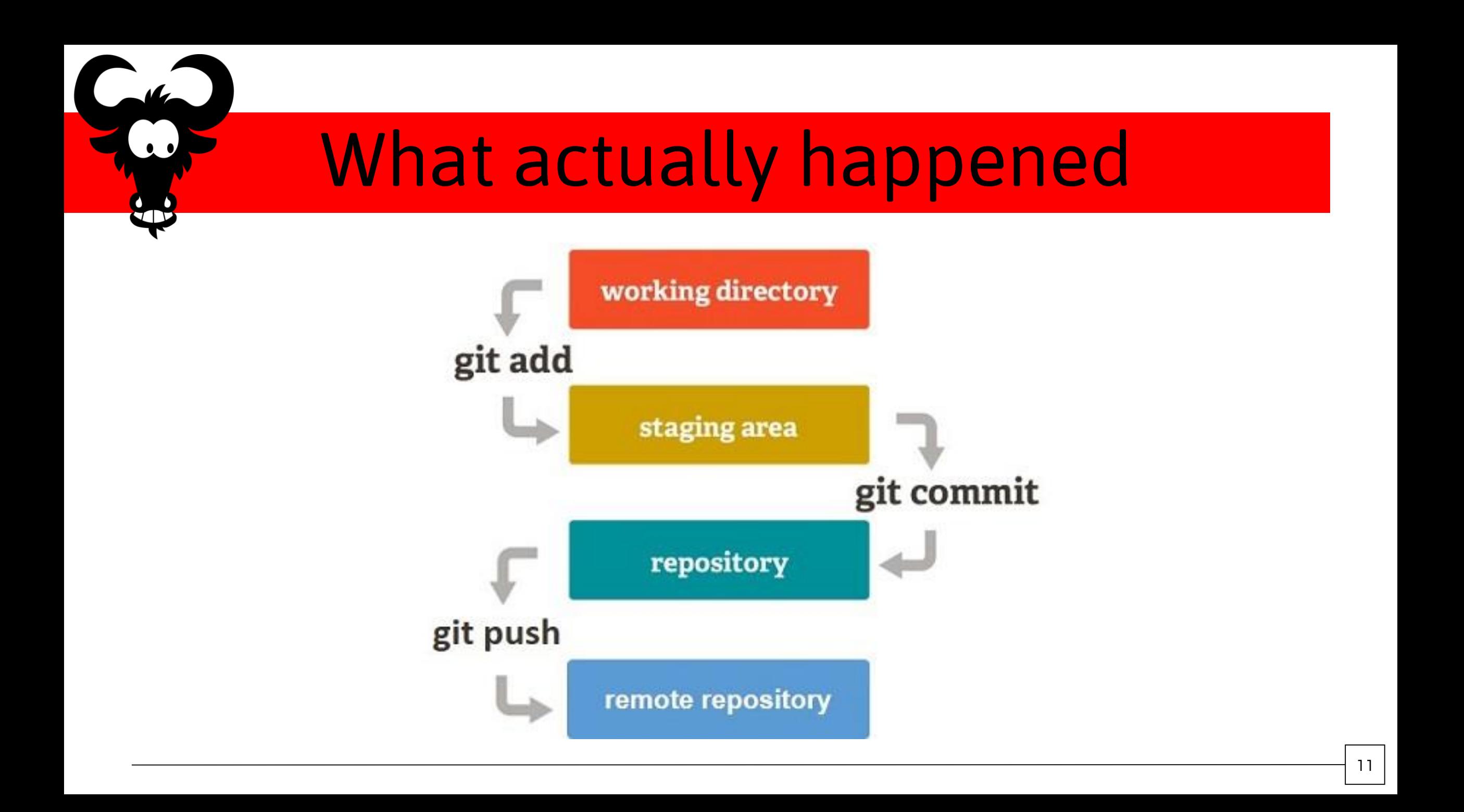

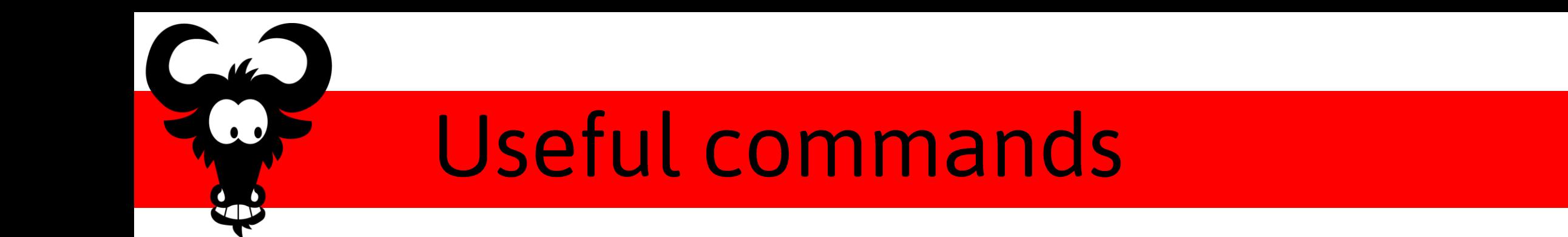

- See the state of your local repository git status
- See the logs of the last commits

#### git log

• See the unstaged modifications

git diff

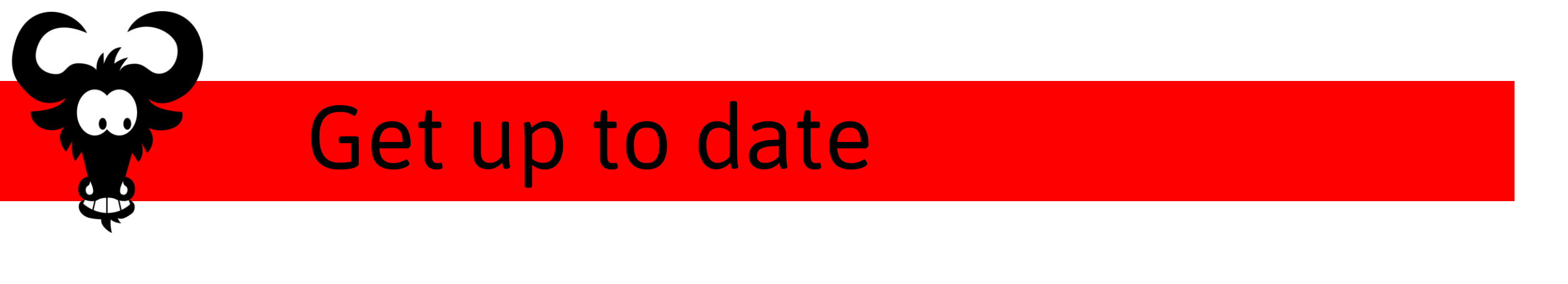

• Update your local version git pull

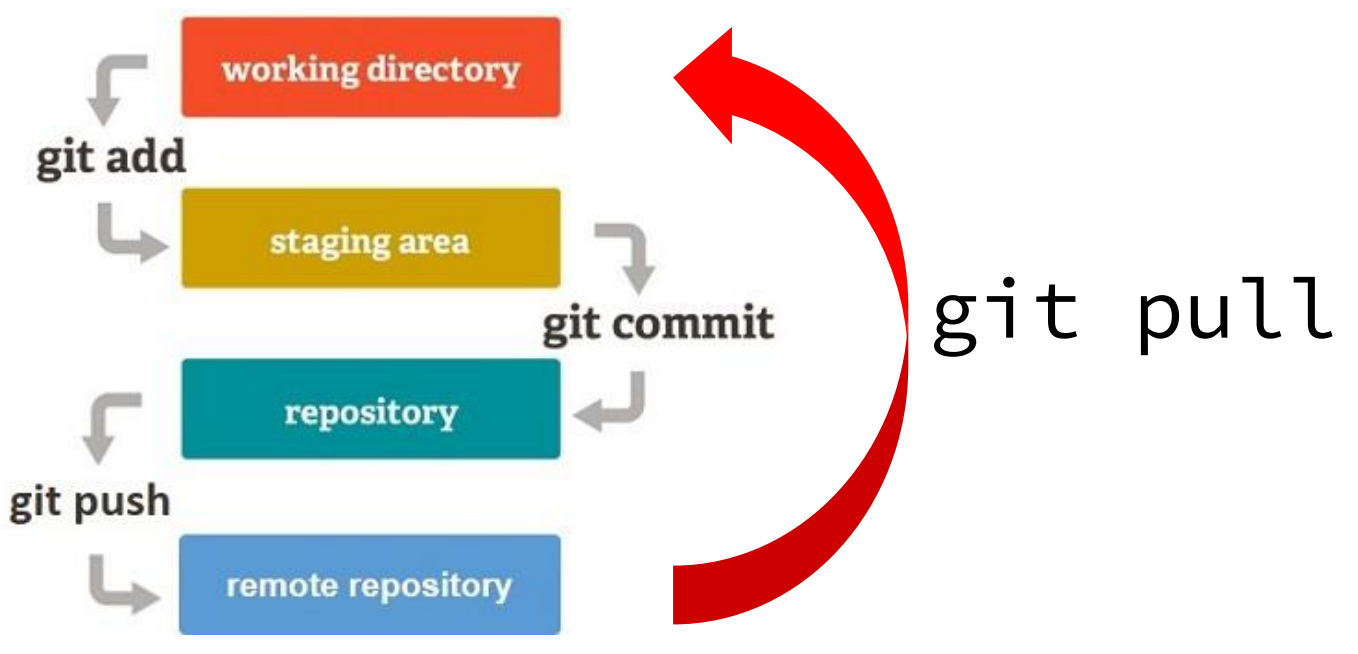

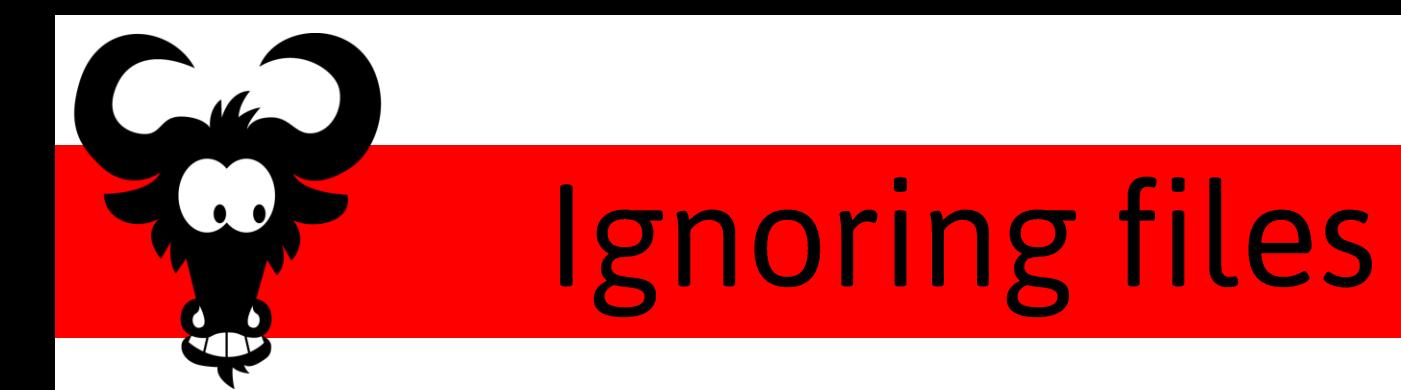

- Create a file named .gitignore in your repository
- Add to it the names of the files and folders to ignore
- You can uses patterns in the file names
	- $\cdot \times$ . out will ignore all files with extension. out
	- $\cdot$  <dir\_name>/ $\star\star$  matches all files inside the directory

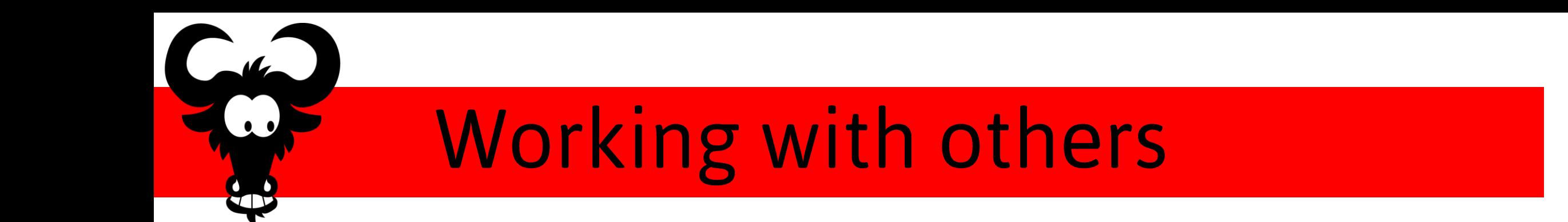

Possible issues:

- Someone did a push before you
- Pull with uncommitted modifications

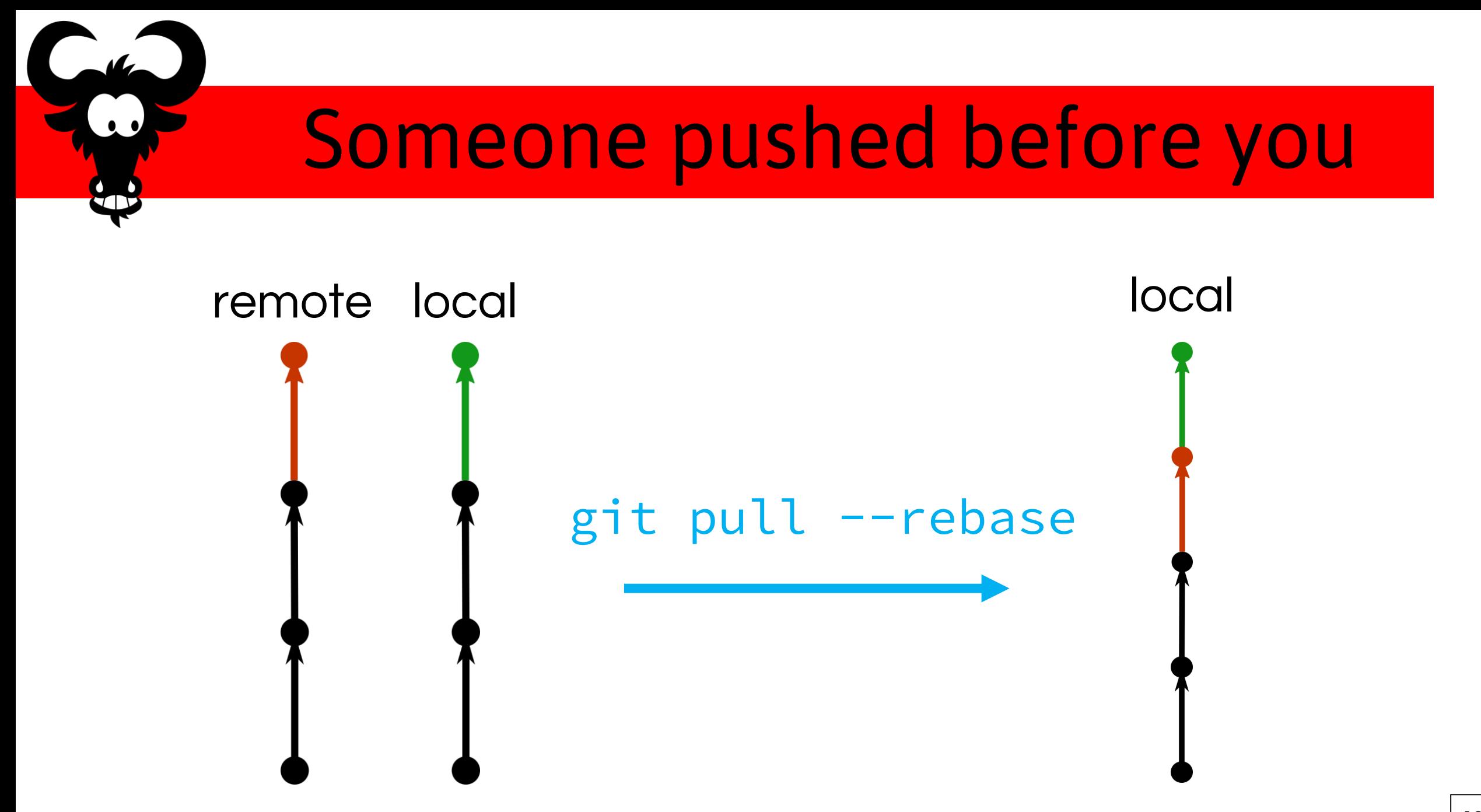

### **Pull with local modifications**

- Throw away all your local modifications  $g$ it reset  $-$ hard (caution!)
- Keep your local modifications
- git stash save (put your modifications aside)
- git stash pop (reapply your modifications)
- Commit your modifications, then rebase

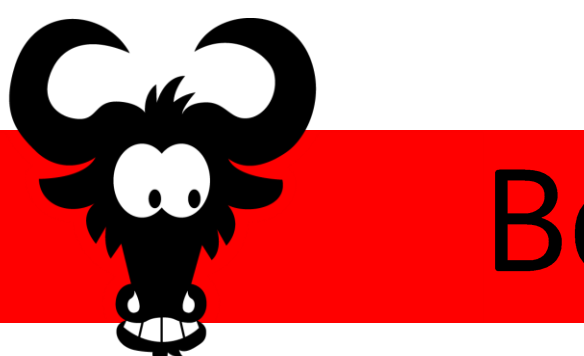

#### Boom!

- Attempting to merge modifications of the same line(s) of a file will cause a conflict
- Problematic commands
- git pull
- git stash pop

### **Resolving conflicts**

- During a stash pop:
	- Resolve conflict
	- git stash drop
- During a pull rebase:
	- Resolve conflict
	- git rebase --continue

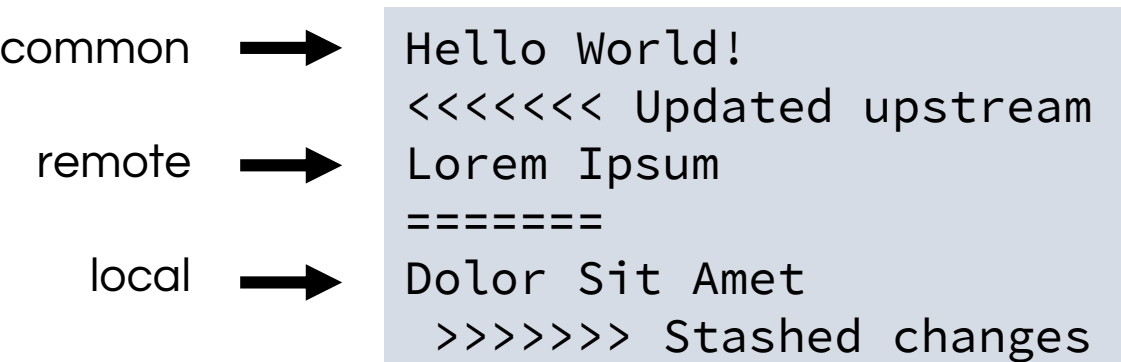

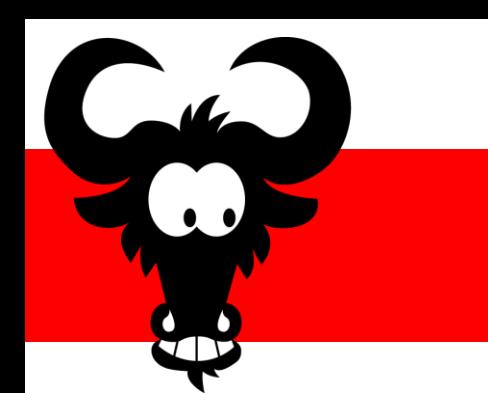

### **Undo stuff**

- Undo changes to a file git checkout <file>
- Remove file from staging
- git reset <file>
- Undo a commit
- git reset <commit>
- Undo a commit if already pushed
- git revert <commit>

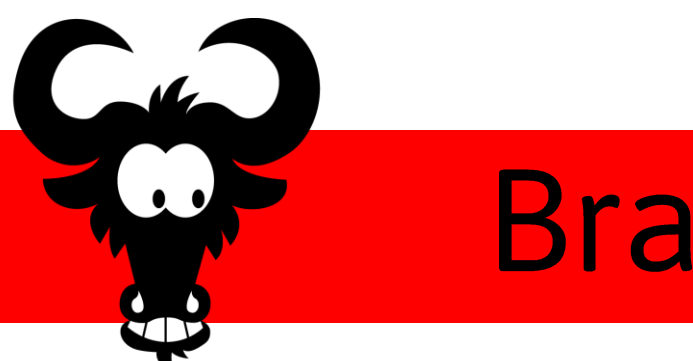

#### **Branches**

- Create a new branch
- git branch <branch\_name>
- Switch to a branch
- git checkout <br />branch\_name>
- Merge a branch into the current branch
- git merge <branch\_name>

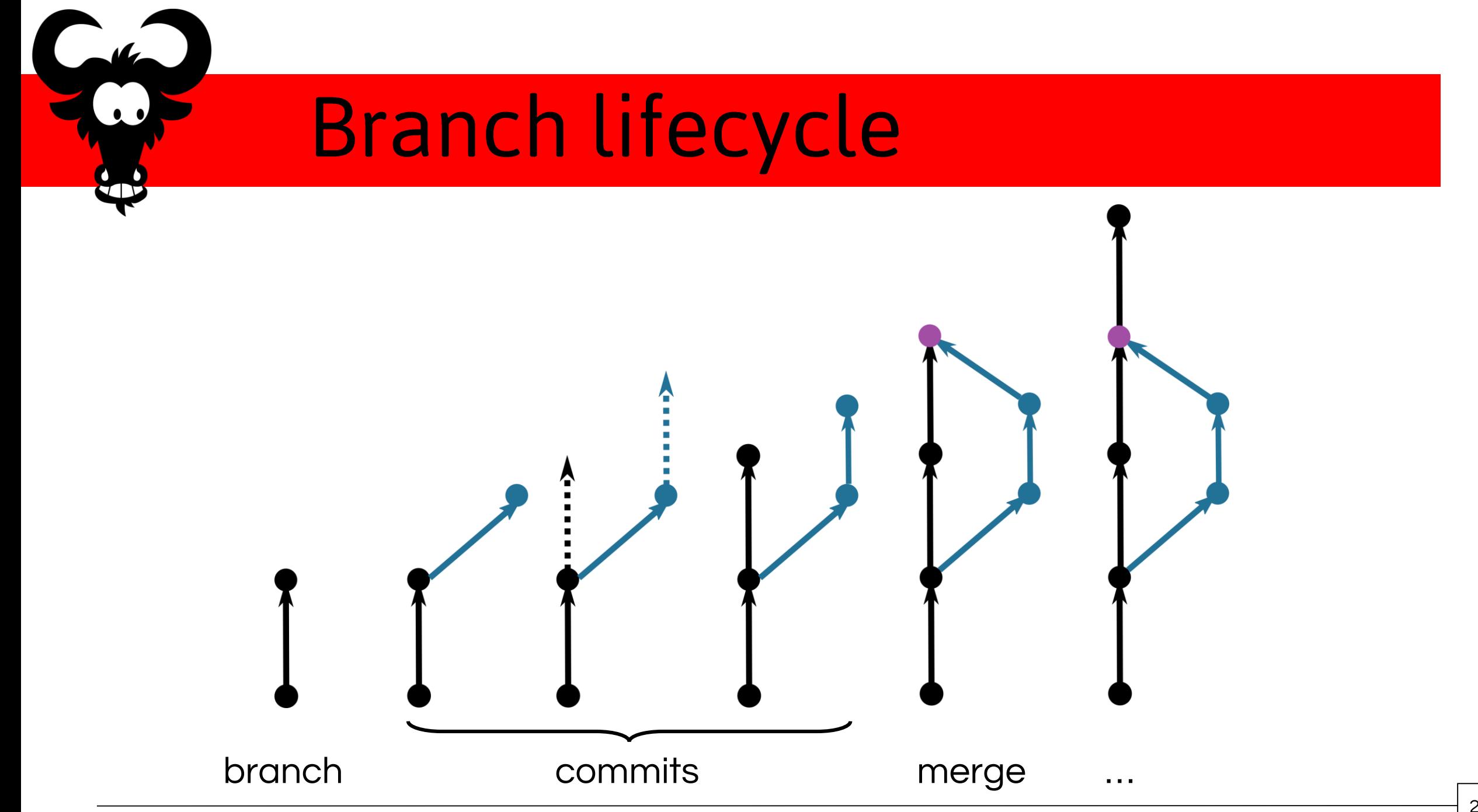

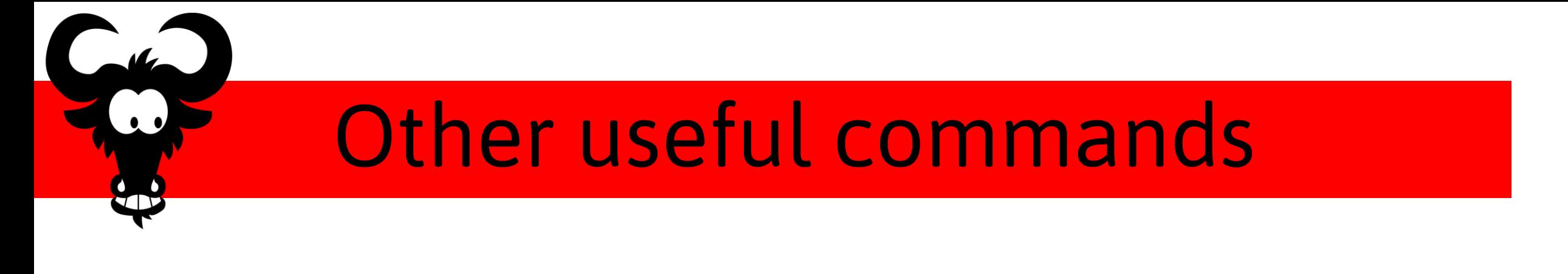

• Create a repository in a local directory git init git remote add origin <url> Do some commits git push –u origin master (-u only the first time)

# **Other useful commands (2)**

• Interactive staging

git add -i

- Interactive history rewriting
- git rebase -i <commit>
- History of checkouts

git reflog

# Other useful commands (3)

- Selectively merge commits from another branch git cherry-pick <commit>
- Show authors of each line of a file
- git blame <file>
- Display diff of a commit
- git show <commit>

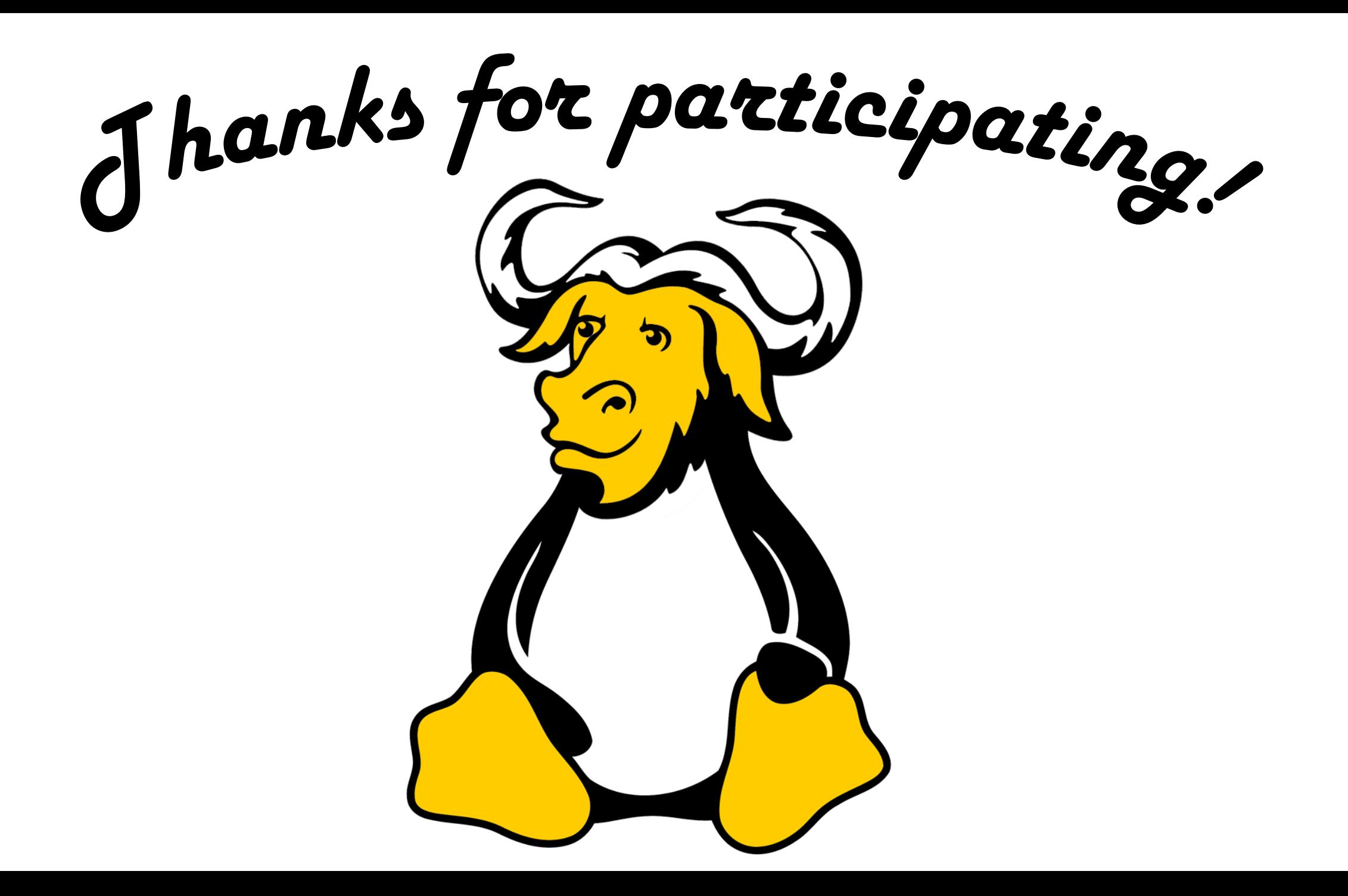